# **PETA SAJI DATABASE KOMODITAS INDUSTRI MENGGUNAKAN KONSEPTUAL LOCATION TRACKING SISTEM DI KABUPATEN SEMARANG**

**Sholeh Dito Anugrah<sup>1</sup> , Etika Kartikadarma M.Kom<sup>2</sup>**

*Program Studi Teknik Informatika S1, Fakultas Ilmu Komputer Universitas Dian Nuswantoro Jalan Nakula 1 no. 5 – 11 Semarang Email : sholehdito@yahoo.com<sup>1</sup> , -*

## **ABSTRAK**

Sistem pembukuan data industri kecil menengah di DINPERINDAG masih menggunakan cara konvensional. Dalam implementasinya muncul beberapa kendala dan penyajiannya masih kurang efektif. Penyajian data industri dalam bentuk buku disertai tabel yang berjumlah banyak cukup menyulitkan dalam proses pendataan. Mengingat begitu pentingnya pengolahan data industri sebagai media dokumentasi sekaligus informasi, maka diperlukan sebuah system yang mampu mengatasi setiap masalah pendataan industri. Dengan adanya system penyajian data dengan disertai peta saji diharapkan dapat memaksimalkan dan menyempurnakan system pengolahan data yang sebelumnya memiliki beberapa kekurangan. Peta saji dapat membantu data – data industry menjadi sinkron satu dengan yang lainnya dan dapat dijadikan sebagai media informasi yang menyajikan data secara menarik dan bermanfaat bagi penggunanya. Sehingga fungsi system berjalan sebagaimana mestinya, lebih efisien ,atraktif dan mampu menyediakan informasi secara tepat dan akurat.

**Kata kunci** : Sistem pendataan, data industry, DINPERINDAG, Peta saji xii + 104 halaman ; 41 gambar ; 17 tabel ; 0 lampiran Daftar acuan : 9 (2001-2011)

#### **1. PENDAHULUAN**

Saat ini Pembukuan data industri Menengah dan Besar Se-Jawa Tengah Masih mengalami kesulitan saat mengumpulkan data dan mengalami kesulitan saat penyajian laporan kepada Kepala Dinas Perindustrian dan Perdagangan Propinsi Jawa Tengah karena masih menggunakan Cara Konvensional.

Cara konvensional tersebut memiliki beberapa kelemahan, seperti apabila ada data yang sama dalam sebuah wilayah kabupaten ini akan merugikan karena data tidak akurat dan laporan dapat di pastikan tidak di sajikan sesuai dengan sebenarnya . Selain itu juga dalam penyajian data juga tidak efisien ketika di butuhkan laporan namun dengan *sorting* tertentu yang di ingin kan oleh pengunduh informasi, Kepala dinas juga merasa tidak nyaman dengan data yang disajikan dalam bentuk pembukuan dan table – table dalam jumlah yang banyak yang di anggap tidak efisien dan tidak atraktif.

Oleh karena hal tersebut di atas maka penulis menganggap perlu dikembangkan suatu sistem yang bisa menangani masalah-masalah yang timbul dan dapat menyediakan informasi yang dibutuhkan. Dengan dibuatnya suatu sistem informasi, dan data yang terpusat *(database)*. Data – data industri se-Jawa Tengah agar mampu sinkron satu dengan lain nya dan

dapat di tampilkan dengan penyajian yang lebih menarik.

Berikut adalah jumlah data terupdate DINPERINDAG JATENG pada tahun 2011 mengenai penyebaran IKM di Kabupaten Semarang berdasarkan area tiap Kecamatan:

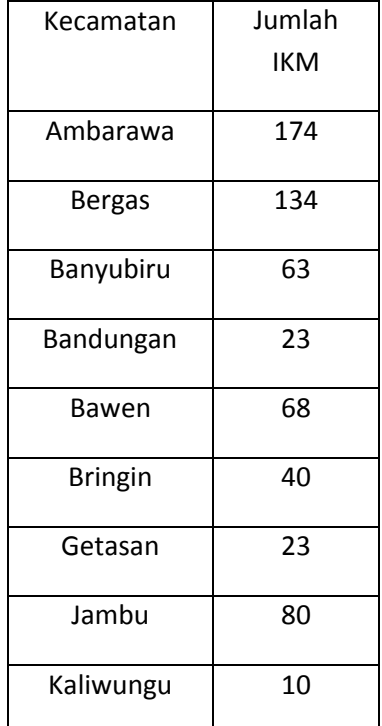

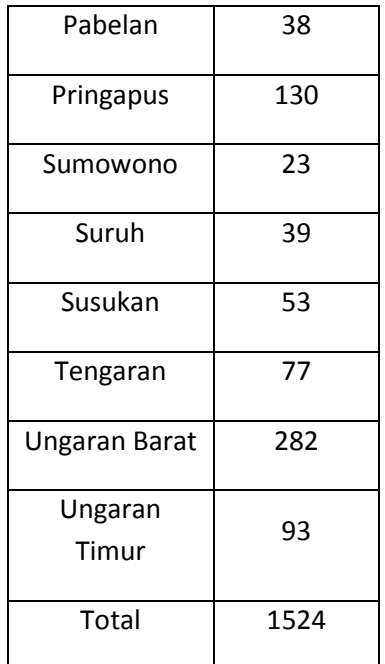

## Table : Jumlah Data IKM Berdasarkan Kecamatan

Data tersebut penulis peroleh dari sumber yang akurat, (DINPERINDAG PROVINSI JATENG, 2012)

Penulis juga menyertakan grafik yang valid mengenai perbandingan perkembangan Industri di Provinsi Jawa Tengah pada tahun 2011 hingga tahun 2012 yang diperoleh langsung dari DINPERINDAG JATENG:

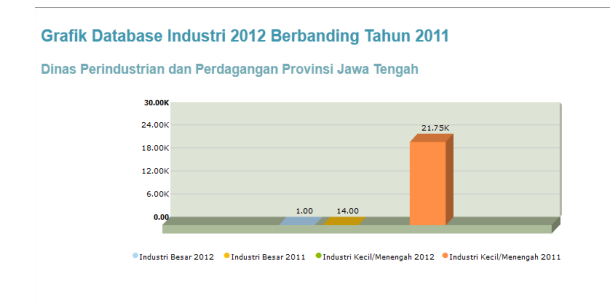

## **Gambar 1. Grafik Database Industry 2012 Dibanding 2011**

Grafik ini diambil berdasarkan database industri di Provinsi Jawa Tengah. Disusun guna memenuhi permintaan masyarakat umum mengenai informasi data IKM di Jateng. Grafik ini juga digunakan sebagai laporan kepada kepala dinas serta pemerintah pusat guna perancangan

subsidi anggaran tentang industry. Dalam perkembangannya tiap tahun,IKM cenderung semakin bertambah.

Namun data yang dimiliki DINPERINDAG hanya data pada tahun 2011. Berdasarkan informasi yang penulis dapatkan dari DINPERINDAG, untuk progres kedepan akan muncul sub grafik seiring perkembangan IKM di JATENG. Sub grafik yang dimaksud adalah klasifikasi data yang dikelompokan tiap kabupaten atau kota.

## **1.1. Tujuan**

Merancang dan membuat database tentang keberadaan dan jumlah IKM yang ada di JATENG dan membuat perangkat lunak yang dapat dimanfaatkan warga untuk memperoleh informasi mengenai keberadaan IKM di JATENG khususnya di Kabupaten Semarang.

## **1.2. Manfaat**

Dengan adanya sistem baru yang lebih terkomputerisasi diharapkan dapat memudahkan Sub.Bagian Program DINPERINDAG dalam mengolah data dan Penyajian data baik dalam bentuk Laporan maupun Penyajian dengan PETA Industri dan dapat dijadikan dasar atau pemikiran untuk menemukan suatu cara atau gagasan baru yang lebih efektif dan efisien untuk lebih meningkatkan pengolahan data Industri yang ada di Jawa Tengah.

## **2. LANDASAN TEORI**

#### **2.1** *Location Tracking System* **(LTS)**

Location Tracking System merupakan konsep penyajian data yang berbasis map. Pada mulanya berasal dari bahasa Yunani yaitu topothesia yang berarti tempat, parakolouthisis yang berarti pencarian, dan systima atau sistem. Location Tracking System diterapkan sebagai media informasi yang disajikan dalam bentuk gambar atau peta yang dimaksudkan agar penyampaian informasi lebih mudah diterima dan dipahami dengan bantuan objek. Seiring dengan perkembangan teknologi. location tracking sistem telah dikembangkan di banyak instansi

pemerintahan dan menunjang program egovernment.

Location tracking system dikenal juga sebagai get direction, namun lebih kepada informasi yang diolah menjadi peta dan disajikan dalam bentuk profile. Content profile yang di tonjolkan dalam metode location tracking system merupakan karakter pembeda dengan metode system penyajian informasi geografis lainnya. Penyajian informasi disertai dengan content profile dapat memaksimalkan penyampaian informasi. Dalam konteks tugas akhir ini, content profile yang dimaksud adalah profile industry yang dipaparkan dan disajikan disertai lokasi industry dalam peta. Jadi informasi yang diberikan berupa dua bentuk penyajian, melalui objek map dan profile atau keterangan seputar informasi yang diinginkan.

## **2.2 Dinas Perindustrian Dan Perdagangan (DINPERINDAG)**

Pembangunan bidang industri dan perdagangan adalah penataan dan pemantapan struktur industri yang semakin kokoh, dalam arti mampu memenuhi kebutuhan rakyat melalui pasar lokal dan domestik, berorientasi ekspor dan subsitusi impor yang mengandalkan Sumber Daya Alam, bernilai tambah tinggi, menciptakan kesempatan kerja dan berusaha serta mengamanan distribusi, peningkatan peran UKM industri dan dagang, perbaikan struktur pasar dan pengendalian inflasi serta pemberdayaan dan penguatan agrobisnis yang merupakan kesatuan ekonomi.

## **3. METODOLOGI PENELITIAN**

.

Untuk memodelkan sebuah perangkat lunak, metode prototyping memiliki tahapan-tahapan di dalam proses pengembangannya. Tahapan inilah yang menentukan keberhasilan dari sebuah *software.* Pengembang perangkat lunak harus memperhatikan tahapan dalam metode prototyping agar *software final*nya dapat diterima oleh pemakai. Dan tahapan-tahapan dalam prototyping tersebut adalah sebagai berikut :

1. Pengumpulan kebutuhan

Pelanggan dan pengembang bersama-sama mendefinisikan format seluruh perangkat lunak, mengidentifikasikan semua kebutuhan, dan garis besar sistem yang akan dibuat.

2. Membangun prototyping

Membangun prototyping dengan membuat perancangan sementara yang berfokus pada penyajian kepada pelanggan (misalnya dengan membuat input dan format output).

3. Evaluasi protoptyping

Evaluasi ini dilakukan oleh pelanggan apakah prototyping yang sudah dibangun sudah sesuai dengan keinginan pelanggan. Jika sudah sesuai maka langkah keempat akan diambil. Jika tidak, maka prototyping direvisi dengan mengulang langkah 1, 2 , dan 3.

4. Mengkodekan system

Dalam tahap ini prototyping yang sudah disepakati diterjemahkan ke dalam bahasa pemrograman yang sesuai.

5. Menguji system

Setelah sistem sudah menjadi suatu perangkat lunak yang siap pakai, harus dites dahulu sebelum digunakan. Pengujian ini dilakukan dengan White Box, Black Box, Basis Path, pengujian arsitektur dan lain-lain.

6. Evaluasi Sistem

Pelanggan mengevaluasi apakah sistem yang sudah jadi sudah sesuai dengan yang diharapkan . Jika sudah, maka langkah ketujuh dilakukan, jika belum maka mengulangi langkah 4 dan 5.

7. Menggunakan system

Perangkat lunak yang telah diuji dan diterima pelanggan siap untuk digunakan.

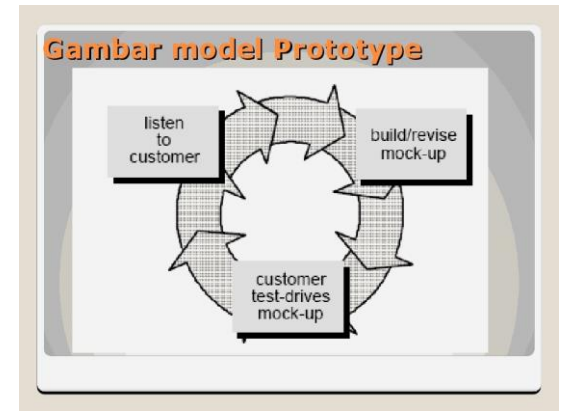

**Gambar 2. Model Prototype**

# **4. HASIL DAN PEMBAHASAN**

#### **4.1. Context Diagram**

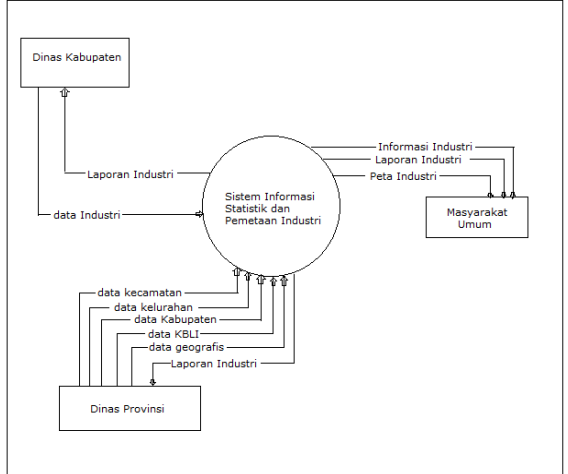

**Gambar 3. Context Diagram**

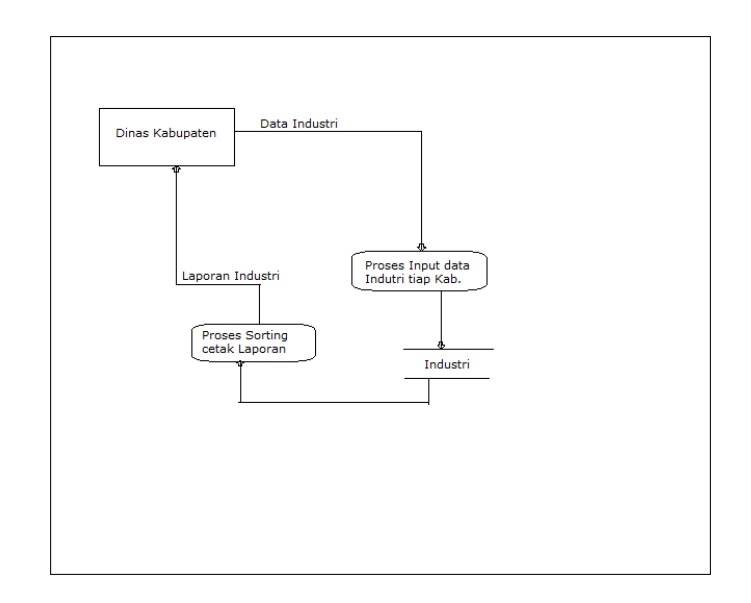

**Gambar 6. DFD Level 1 Pendataan**

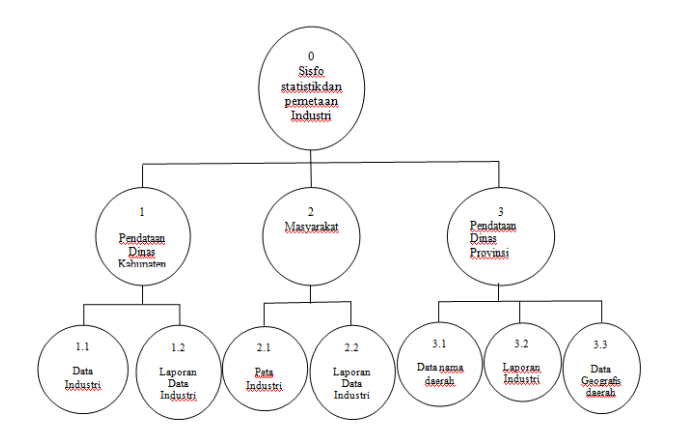

**Gambar 4. Diagram Decomposisi**

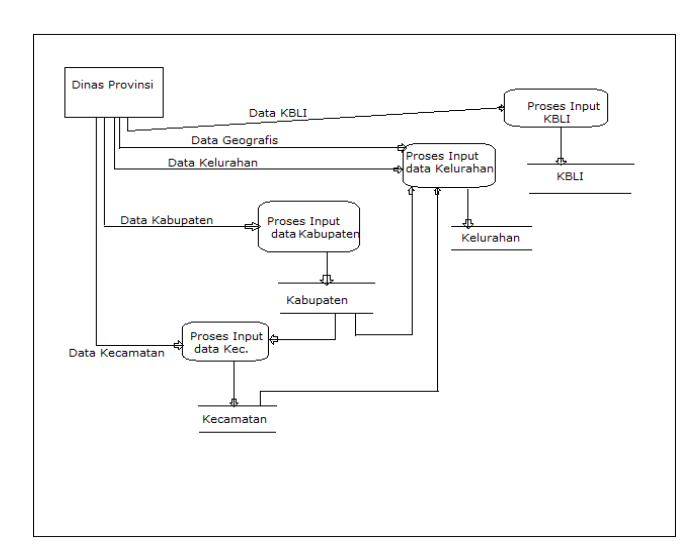

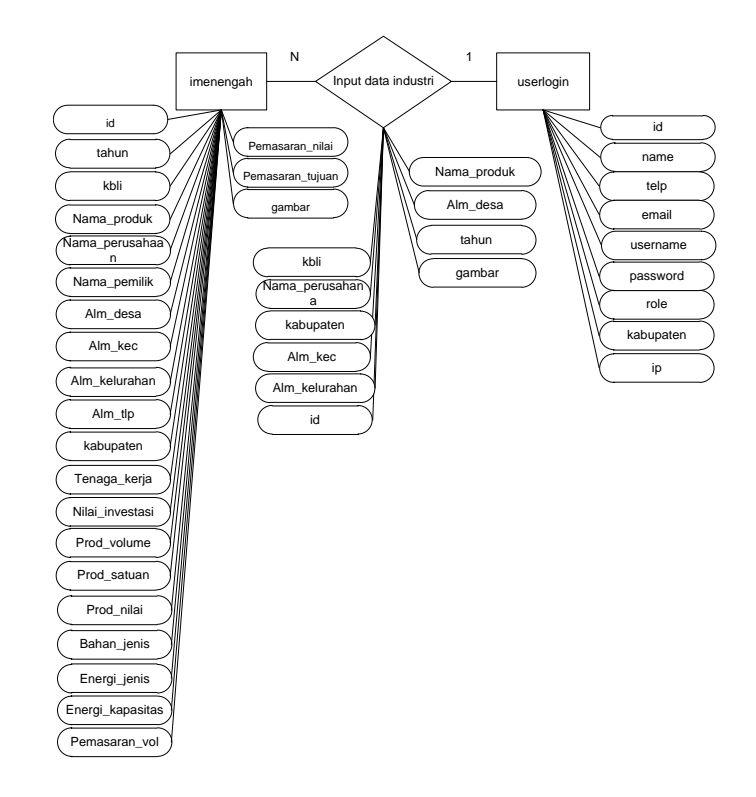

**Gambar 1. ERD**

**Gambar 5. DFD Level 0**

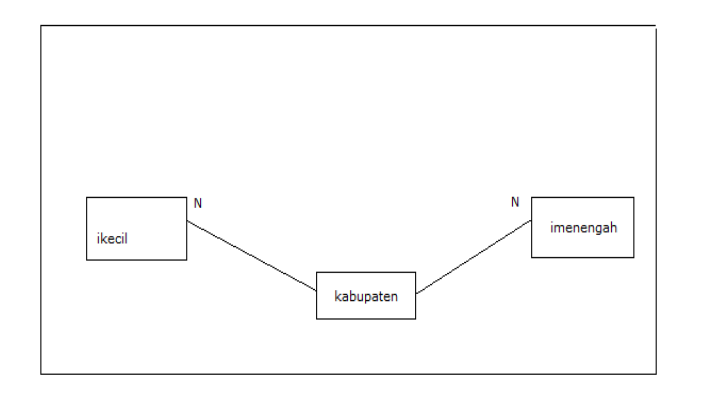

**Gambar 7. Implementasi ERD ke Database**

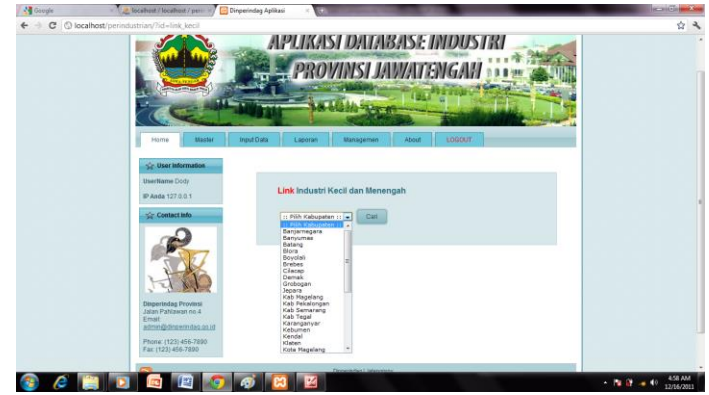

**Gambar 4. Halaman Input Data Industri**

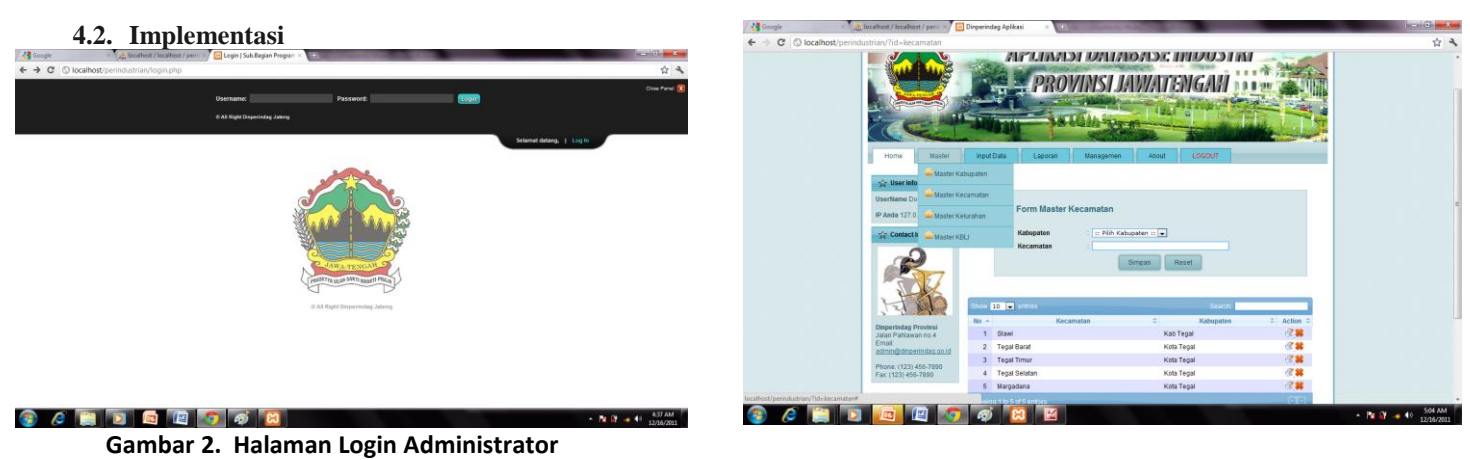

**Gambar 5. Halaman Menu Master Admin**

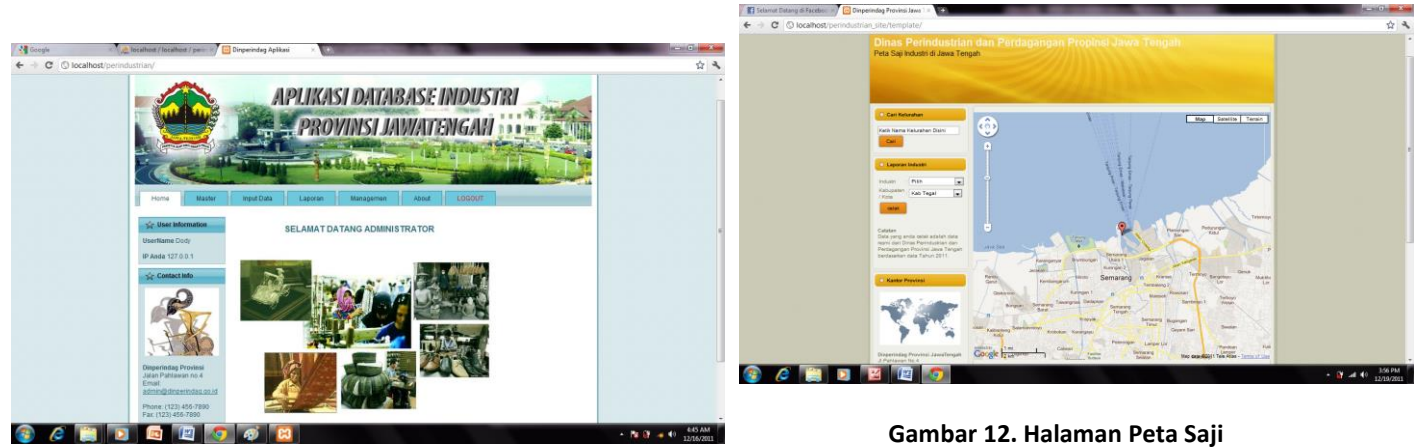

**Gambar 3. Halaman Utama Untuk Laboran**

## **4.3. Pengujian**

**1. White-Box** Cyclomatic Complexity

diagram alir prosedur ratanya adalah sebagai berikut :

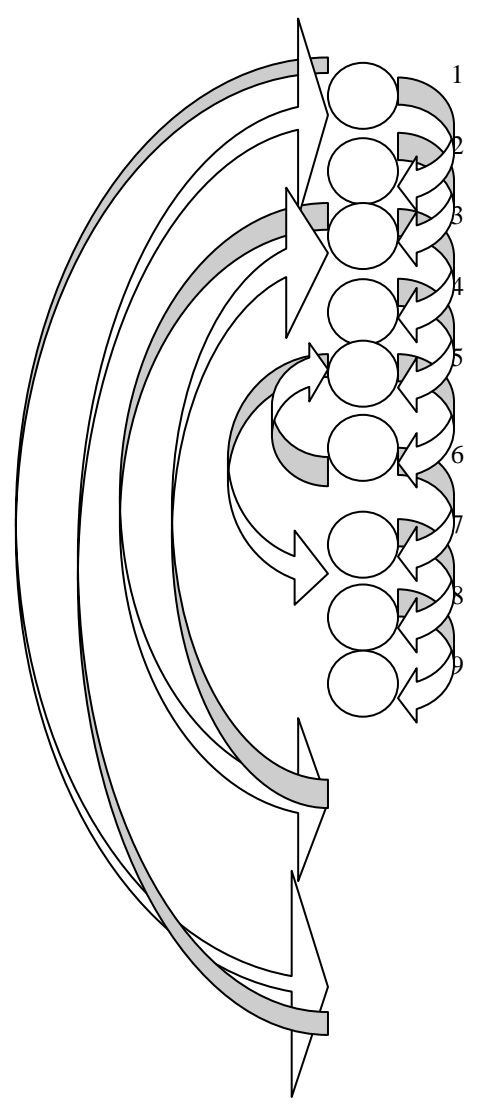

*Gambar 4.36 Kompleksitas Siklometic* Cyclomatix complexity V(G) untuk grafik alir dihitung dengan rumus:

 $V(G) = E - N + 2$ 

- 2. Dimana:
- E = jumlah edge pada grafik alir
- $N =$  jumlah node pada grafik alir

Berdasarkan diagram diatas,terdapat 14 jumlah edge pada grafik alir dan keseluruhan jumlah node ada 9. Setelah jumlah node dan edge didapatkan, proses berikutnya adalah implementasi ke dalam rumus

 $V(G) = E - N + 2.$ 

Apabila hasil perhitungannya lebih dari 11,maka program perlu untuk disederhanakan.

Berikut implementasinya ke dalam rumus Cyclomatix complexity :

Diketahui  
\n
$$
E = 14
$$
  
\n $N = 9$   
\nDitanya : V(G) = ?  
\nJawab :  
\n $V(G) = E - N + 2$   
\n $= 14 - 9 + 2$   
\n $= 7$ 

Keterangan : dari hasil diatas maka coding tidak perlu disederhanakan karena V(G) < 11.

> Dari gambar : Path 1 : 1-9 Path 2 : 1-2-3-4-8-9 Path 3 : 1-2-3-4-5-7-8-9 Path 4 : 1-2-3-4-5-6-7-8-9 Path 5 : 1-2-3-4-5-6-5-6-5-6-7-8-9 Path 6 : 1-2-3-4-5-6-5-6-7-8-3-4-5-6-7- 8-9 Path 7 : 1-2-3-4-5-7-8-3-4-5-7-8-9

## **2. Black-Box**

Pengujian Black Box

Pada pengujian black box yang pertama kali penulis uji adalah form input Industri pada system.

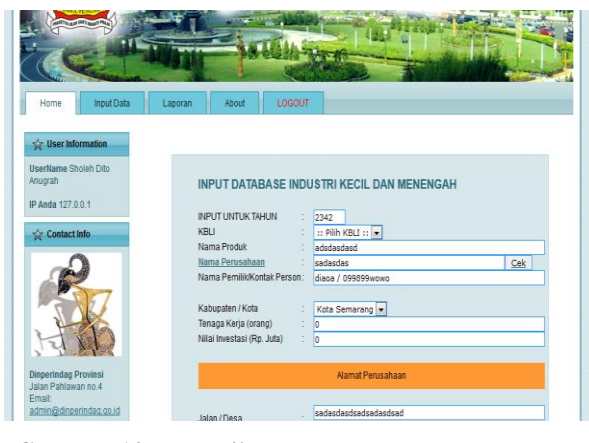

**Gambar 13. Pengujian Black Box pada Form Input**

Pada form tersebut terdapat beberapa kesalahan validasi yaitu sebagai berikut :

- Kolom nama pemilik bisa dimasukkan angka & karakter
- Kolom telepon bisa dimasukkan huruf & karakter
- Apabila pengisian form data industry belum lengkap dan kemudian di save,tidak terdapat peringatan kalau pengisian data belum lengkap.
- Isi jumlah karakter pada alamat industri tidak dibatasi, sehingga bisa memasukkan ribuan jumlah karakter.

Yang kedua pengujian terhadap menu edit database industry untuk admin DINPERINDAG.

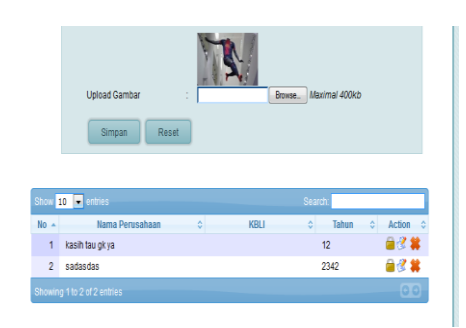

#### **Gambar 14. Pengujian Black Box Pada Menu Entries**

Pada menu entries data bagi admin terdapat beberapa ketidak nyamanan pengguna yaitu :

- Data tetap dapat tersimpan meskipun nama KBLI belum diinputkan.
- Format dan penulisan tahun yang salah masih dapat tampil dan tersimpan dalam database industry.

Kemudian pengujian terhadap hasil cetak laporan admin

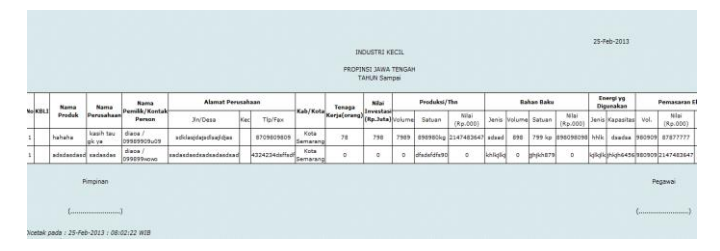

**Gambar 15. Pengujian Black Box Pada Hasil Cetak** 

#### **Laporan**

Pada hasil cetak laporan format satuan yang harusnya berisi data integer dapat dimasukan data bertipe char.

# **5. PENUTUP**

.

Dari hasil aplikasi Sistem Informasi Statistik Industri dan pemetaan nya di Dinas Perindustrian dan Perdagangan Provinsi Jawa tengah dapat penulis simpulkan sebagai berikut :

- Aplikasi yang di buat oleh penulis ini dapat membantu Sub.bagian Program untuk mengolah data menjadi laporan.
- Aplikasi ini membantu Masyarakat yang membutuhkan data Industri untuk mengambil Informasi secara lengkap dengan data yang akurat.
- Adanya database yang terintegrasi pada aplikasi ini sehingga informasi yang di berikan lebih valid
- Aplikasi ini dapat membantu bagian Pendataan Industri dalam mendata Industri yang ada dengan meminimalisir redudansi data .
- Aplikasi ini dapat membantu kepala Dinas dalam Mengambil Informasi Serta mencetak Laporan dengan Sorting yang di inginkan.

## **6. DAFTAR PUSTAKA**

[1] Peranginangin, Kasiman. *Aplikasi WEB dengan PHP dan MySQL.* Yogyakarta: Penerbit ANDI, 2006. [2] Hakim,Lukmanul.2011. *Trik Dahsyat Menguasai Ajax dengan jQuery*.Yogyakarta: Penerbit Lokomedia. [3] Ali, mudarto "Peta dalam SIG" http://kangali.com/peta-dalam-sig/ (diakses tanggal 22 Oktober 2012)

[4] Ali, mudarto "Peta dalam SIG"

<http://kangali.com/peta-dalam-sig/> (diakses tanggal 22 Oktober 2012)

[5] Nugroho,Bunafit.2009.*Membuat Website Sendiri dengan PHP-MySQL*. jakarta:Mediakita.

[6] Wiswakarma,Komang.2011.*Teknik Cepat* 

*Menguasai CSS3*.Yogyakarta : Lokomedia

[7] Kadir,Abdul. 2003.*Dasar Pemrograman WEB Dinamis Menggunakan PHP.*Yogyakarta:Andi

[8] Kadir, Abdul.2009. *Membuat Aplikasi Web* 

*dengan PHP + Database Mysql.*Yogyakarta: Andi

[9] Sukarno, Muhamad.2006.*Membuat Website Dinamis Interaktif dengan PHP-MySQL*. Jakarta : Eska Media

[10]Sistem Informasi Geografis. Home on-line Available from  $\blacksquare$ 

[http://id.wikipedia.org/wiki/Sitem\\_informasi\\_geografi](http://id.wikipedia.org/wiki/Sitem_informasi_geografis)

[s](http://id.wikipedia.org/wiki/Sitem_informasi_geografis); Internet; accesed 11 November 2012

[11]Pengantar Google Maps API. Home page on-line Available from  $\blacksquare$ 

[http://www.candra.web.id/2012/09/27/pengantar-](http://www.candra.web.id/2012/09/27/pengantar-google-maps-api/)

[google-maps-api/;](http://www.candra.web.id/2012/09/27/pengantar-google-maps-api/) Internet; accesed 9 Oktober 2012

[12]MySQL. Home page on-line Available from <http://wikipedia.org/wiki/MySQL> ; Internet; accesed 3 Oktober 2012

[13]PHP. Home page on-line Available from <http://wikipedia.org/wiki/PHP> ; Internet; accesed 3 Oktober 2012

[14] Sistem Informasi Geografis. Home page on-line Available from

[http://sapoelidie.webatu.com/sistem\\_informasi\\_geogra](http://sapoelidie.webatu.com/sistem_informasi_geografis.php)

[fis.php](http://sapoelidie.webatu.com/sistem_informasi_geografis.php) ; Internet; accesed 7 Oktober 2012